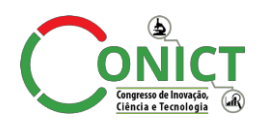

**INSTITUTO FEDERAL** 

**8º Congresso de Inovação, Ciência e Tecnologia do IFSP - 2017**

## **EDUCATIONLM, UM AMBIENTE E-LEARNING DE ENSINO VOLTADO PARA ENSINO FUNDAMENTAL I**

# LUCIENE C. RODRIGUES<sup>1</sup>, MANASSÉS V. OLIVEIRA<sup>2</sup>

<sup>1</sup> Professora, Orientadora, IFSP Campus Votuporanga, prof.luciene@ifsp.edu.br.

<sup>2</sup> Graduado em Tecnologia de Análise e Desenvolvimento de Sistemas, IFSP, Campus Votuporanga, manavitorino@gmail.com.

Área de conhecimento (Tabela CNPq): 1.03.03.04-9 Sistemas de Informação

Apresentado no 8° Congresso de Inovação, Ciência e Tecnologia do IFSP 06 a 09 de novembro de 2017 - Cubatão-SP, Brasil

**RESUMO:** Nos dias atuais, a WWW (World Wide Web), conhecidas como Web, dispõe de uma vasta quantidade de dados e serviços originados a partir de todos os seus usuários, que possuem diferentes níveis de conhecimento, disponibilizam dados e informações. Baseados na disponibilidade desses serviços na Web, instituições de ensino passaram a desenvolver plataformas de cunho educacional, tornando-se importantes recursos pedagógicos que auxiliam os discentes no processo de aprendizagem. Essas plataformas oferecem aos discentes, de uma forma interativa, conteúdos extraídos de livros e apostilas, jogos e atividades pedagógicas, além de vídeos com aulas explicativas dos assuntos abordados. Com a utilização dessas plataformas, percebeu-se, nas instituições de ensino, um melhor aproveitamento dos alunos com relação aos conteúdos abordados nas unidades curriculares. Baseado nesse pressuposto, este projeto teve como objetivo desenvolver uma plataforma de ensino e aprendizagem para suporte às atividades interativas baseadas na prática docente do Ensino Fundamental I.

**PALAVRAS-CHAVE**: Educação; Tecnologia; Docentes; Discentes;

### **EUCATIONLM, A E-LEARNING OF EDUCATION FOCUSED ON ELEMENTARY EDUCATION I**

**ABSTRACT:** Nowadays, the WWW (World Wide Web), known as Web, has a vast amount of data and services originating from all its users, who have different levels of knowledge and provide data and information. Based on the availability of these Web services, educational institutions began to develop educational nature platforms, making it important educational resources that assist students in the learning process. These platforms offer students in an interactive way, extracted contents of books and booklets, games and educational activities, as well as videos with explanatory lessons of the subjects. With the use of these platforms, it was realized in educational institutions a better student achievement in relation to the content covered in the courses. Based on this assumption, this project aims to develop a teaching and learning platform to support the interactive activities based on the teaching practice of elementary school I.

**KEYWORDS**: Education; Technologies; Teachers; Student;

#### **INTRODUÇÃO**

As tecnologias da informação e comunicação (TIC) vêm ocupando, cada vez mais lugar privilegiado na educação, motivo o quais escolas e instituições estão remodelando o sistema de ensino com base nas TIC. Os alunos da contemporaneidade possuem grande facilidade para a utilização de aparelhos tecnológicos e grande dificuldade para se habituar ao modelo antigo de ensino. O fato de os alunos não se adequarem a velhos modelos de ensino não se limita à falta de comprometimento. Em épocas pretéritas, para adquirir conhecimento, estudantes utilizavam livros, apostilas e pesquisas em campos, dentre outros. Hoje, costumam preferir músicas, jogos, materiais digitais, videoaulas.

De acordo com a preferência dos alunos pelos recursos citados anteriormente começaram a surgir ambientes virtuais de aprendizagem, facilitando o aprendizado do aluno e o acompanhamento do professor. Ambientes virtuais de despontam como espaços possíveis para a integração de conteúdos e de atividades de aprendizagem que promovam a colaboração entre os participantes. Com ele é

possível estabelecer uma sinergia entre aulas presenciais e atividades virtuais, flexibilizando e ampliando os tempos e espaços de ensino-aprendizagem, os quais se restringem, praticamente, ao ambiente da sala de aula (LACERDA; SILVA, 2016). Diante do exposto, este trabalho teve por objetivo desenvolver uma plataforma de ensino aprendizagem na web como suporte a atividades interativas, baseadas na prática docente do ensino fundamental I. Propõe-se um ambiente de ensino em que professores possam gerenciar sua turma e cadastrar atividades em modelos-padrão existentes e acompanhar, por intermédio de relatórios e gráficos, os desempenhos dos alunos.

### **MATERIAL E MÉTODOS**

O trabalho foi segmentado em 3 fases: (i) Análise e Engenharia de Software: desenvolvimento do DER (Diagrama de Entidade e Relacionamento) e Diagramas de UML (Linguagem Unificada de Modelagem) (Classes, Caso de Uso); (ii) Preparação do ambiente e tecnologias de desenvolvimento (iii) desenvolvimento e testes da área administrativa, área dos professores e alunos.

Na Análise e Engenharia de Software, utilizou-se o modelo cascata, um modelo de engenharia de software que ajuda a organizar o projetos em etapas definindo qual processo a ser executado até desenvolvimento do sistema. (YOGUI; AZEVEDO, 2015) Com isso, a primeira etapa desenvolvida foi o do DER utilizando a ferramenta brModelo (MELLO; ÁLVARES, 2007), que descreve elementos gráficos e o modelo de dados do sistema com alto nível de abstração. Após ter uma visão da estrutura do modelo de dados do sistema, deu-se prosseguimento à parte de análise de engenharia de software, momento em que se avançou para a segunda etapa: desenvolvimento de diagramas de caso de uso e classes (UML), responsáveis pela visão de sua arquitetura e funcionamento antes do desenvolvimento do sistema. Diagramas de classes demonstram uma visão estática da estrutura do sistema (classes, atributos, métodos), já os diagramas de caso de uso mostram a visão lógica do comportamento, revelando as características funcionais que o sistema fornece aos usuários finais (AMBLER, 2009). Tanto os diagramas de classe quando os diagramas de caso de uso foram desenvolvidos utilizando a ferramenta ASTAH Community.

Após a modelagem da base de dados do sistema deu-se início ao desenvolvimento do sistema utilizando o template AdminLTE com as ferramentas: Netbeans e WampServer, seguindo o conceito de arquitetura de software MVC(Model, View, Controller) (SANTOS; SILVA, 2016), acompanhado pelas tecnologias de desenvolvimento de site HTML5 (HyperText Markup Language)(W3C HTML5, 2016), PHP (HyperText Preprocessor) (W3C PHP, 2016), JavaScript(W3C JavaScript 2016), JQuery (W3C JQuery, 2016), CSS3(Cascading Style Sheets)(W3C CSS, 2016), Bootstrap (W3C BOOTSTRAP, 2016), Alertifyjs,(ALERTIFYJS, 2016) e para desenvolvimento dos gráficos utilizou o Chart.js(CHART.JS, 2016) e para os jogos utilizou-se o Phaser(PHASER, 2016).

### **RESULTADOS E DISCUSSÃO**

O ambiente administrativo do sistema foi desenvolvido para ser intuitivo, em seu design foram trabalhadas cores e imagens que não ofuscassem os componentes principais. Os componentes do ambiente administrativo são menu de navegação, topo e centro. O topo possui um logo em forma de link, no lado esquerdo, que redireciona para a página inicial, e um botão de sair, no lado direito, que permite aos professores ausentar-se do sistema. O menu de navegação é composto por categorias em forma de links que permitem o acesso às telas interfaces: Alunos, Turmas-Alunos, Turmas, Aulas, Atividades, Categoria de Atividades, Atividades, Gráficos e Contatos.

Para que os professores obtenham acesso aos recursos anteriormente descritos devem fazer a autenticação. Fazendo a autenticação, o sistema redireciona para a página inicial (Figura 1).

Com o menu em amostra professores podem cadastrar os Alunos, inseri-los em turmas, cadastrar aulas de acordo com o conteúdo trabalhado no dia e em seguidas cadastrar Atividades para aulas e disponibilizar para os Alunos (Figura 2).

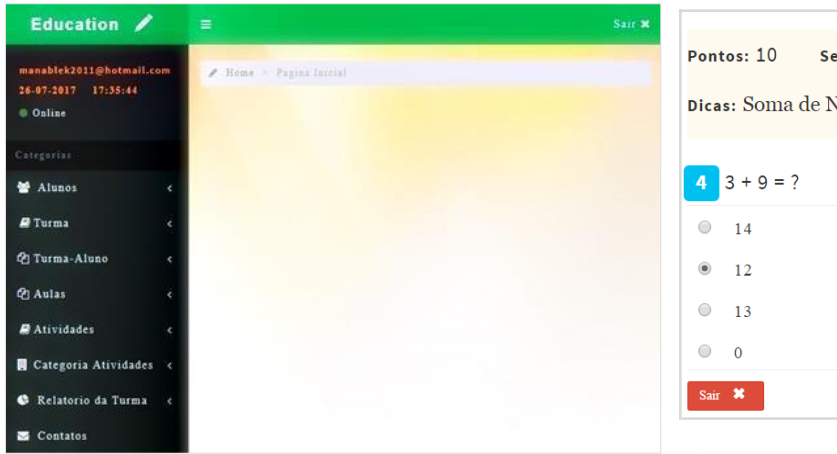

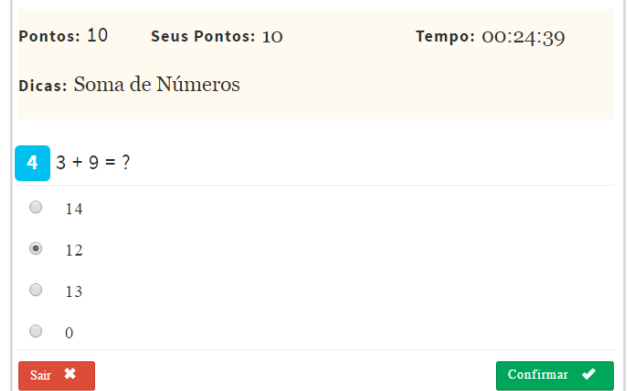

Figura 1 – Ambiente administrativo do professor,FONTE: O Autor, 2016.

Figura 2 - Atividade Quiz disponibilizada para Alunos, FONTE: O Autor, 2016.

#### **CONCLUSÕES**

Todas as tecnologias apresentadas mostraram-se eficientes para o desenvolvimento do sistema, possibilitando maior controle sobre configurações e especificações de suas funcionalidades. Após os alunos realizarem as atividades os professores poderão avaliar seu desempenho em individual e coletivo.

#### **AGRADECIMENTOS**

Agradeço a todos que contribuíram diretamente e indiretamente para o projeto.

## **REFERÊNCIAS**

YOGUI, Walter; AZEVEDO, Marília Macorin de. Avaliação dos métodos de produção de software utilizados no desenvolvimento de aplicações periféricas aos erps. Retc - Revista Eletrônica de Tecnologia e Cultura, Jundiaí, v. 16, p.23-34, abr. 2015.

LACERDA, Anderson Lopes de; SILVA, Tatiana da. Avaliação de Uso de AVA no Ensino de Física. Alexandria Revista de Educação em Ciência e Tecnologia, Santa Catarina, v. 9, n. 1, p.293- 314, maio 2016.

MELLO, Ronaldo dos Santos; ALVARES, Reynal V. Sobre a ferramenta. 2007. Disponível em: [<http://sis4.com/brModelo/>](http://sis4.com/brModelo/). Acesso em: 01 set. 2016.

SANTOS, Gabriel Petrovick Oliveira dos; SILVA, Eduardo Henrique. Desenvolvimento de solução multiplataforma para o setor agropecuário. Revista Perquirere, Patos de Minas, n. 13, p.122- 134, jul. 2016.

WAMPSERVER. WampServer. Disponível em: [<http://www.wampserver.com/en/>](http://www.wampserver.com/en/). Acesso em: 19 set. 2016.

W3C. Html5 Introdução. Disponível em: [<http://www.w3schools.com/html/html5\\_intro.asp>.](http://www.w3schools.com/html/html5_intro.asp) Acesso em: 06 set. 2016

W3C.Bootstrap 3 Tutorial. Disponível em: [<http://www.w3schools.com/bootstrap/default.asp>.](http://www.w3schools.com/bootstrap/default.asp) Acesso em: 06 set. 2016.

W3C. CSS Tutorial. Disponível em: [<http://www.w3schools.com/bootstrap/default.asp>.](http://www.w3schools.com/bootstrap/default.asp) Acesso em: 06 set. 2016.

W3C. JavaScript Tutorial. Disponível em: [<http://www.w3schools.com/js/default.asp>](http://www.w3schools.com/js/default.asp). Acesso em: 06 set. 2016.

W3C. JQuery Tutorial. Disponível em: [<http://www.w3schools.com/js/default.asp>](http://www.w3schools.com/js/default.asp). Acesso em: 06 set. 2016.

W3C. PHP 5 Tutorial. Disponível em: [<http://www.w3schools.com/php/default.asp>.](http://www.w3schools.com/php/default.asp) Acesso em: 06 set. 2016.